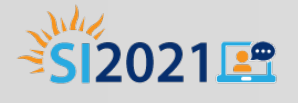

## TE Classmate

Lisa Gard, Program Consultant, Iowa Dept. of Education [lisa.gard@iowa.gov](mailto:Lisa.Gard@iowa.gov)

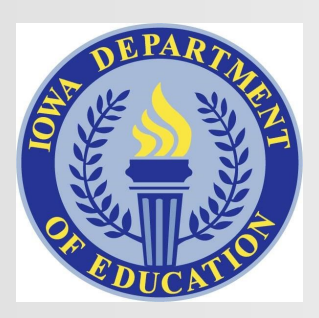

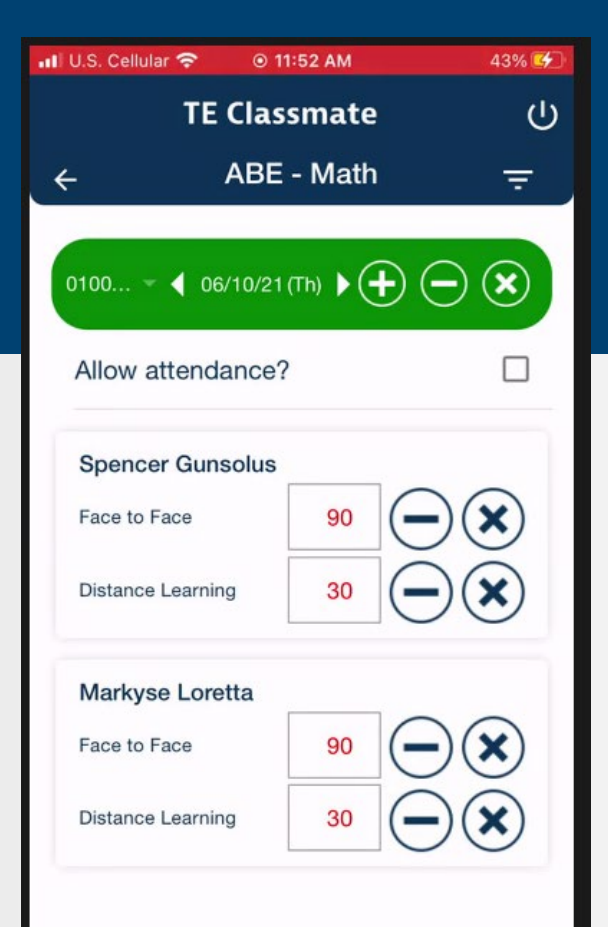

#### **TE Classmate**

- Smartphone app downloaded from Google Play or the Apple App Store
- Simple to use
- Adds attendance directly to TE
- Uses Daily hours
- Before you begin:
	- Must have teacher assigned in functional roles in TE
	- Verify Class Instance setup
		- Define Number of Minutes per class meeting
		- Indicate Face-to-Face or Distance Learning (or both)

#### **Iowa Pilot**

- One of three programs used throughout year
- Three teachers at that program
- Overall the program has about 250 students and 30 classes
- Three teachers successfully used
- Plan to move to all teachers next program year

## **Register TE Classmate User**

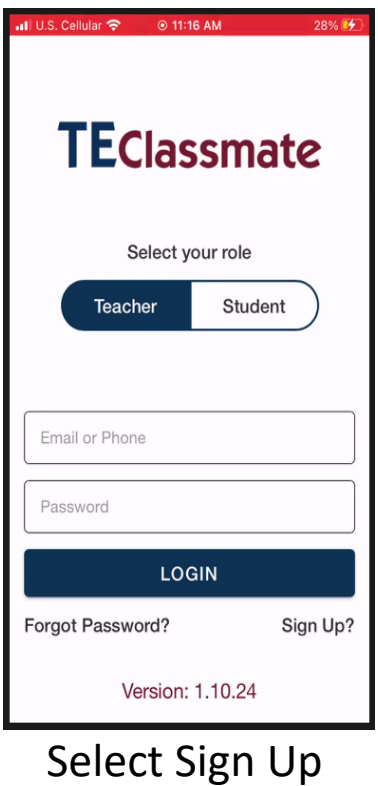

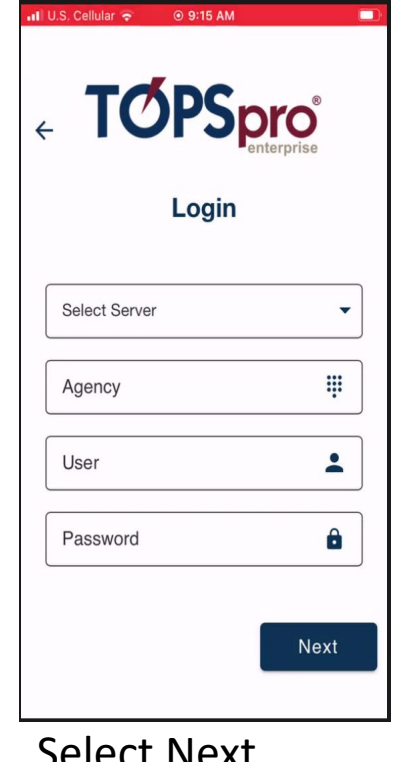

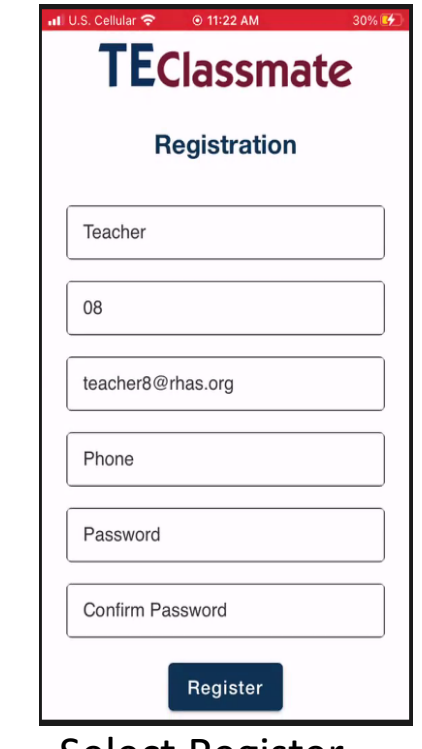

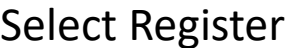

#### **Login as Teacher**

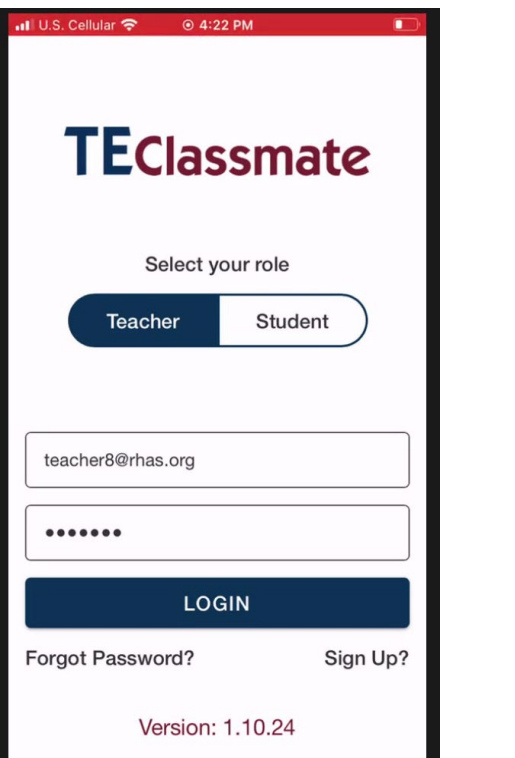

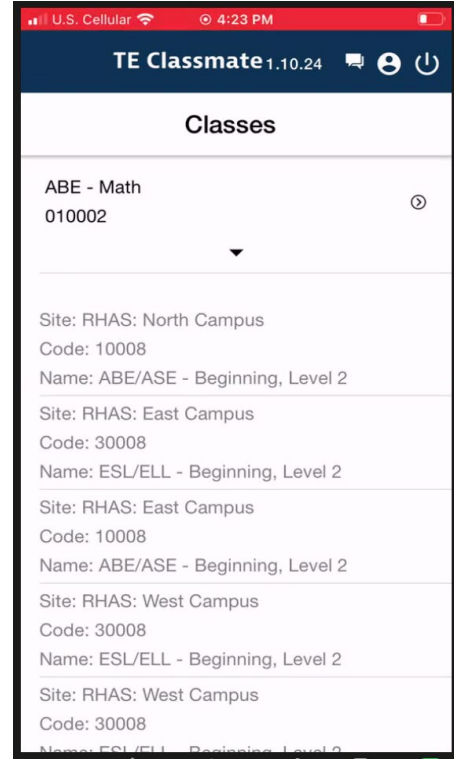

The teacher's classes appear. Classes that are no longer in session appear dimmed. Classes in session are editable.

Select the class to see a list of students.

#### **Update Class Attendance**

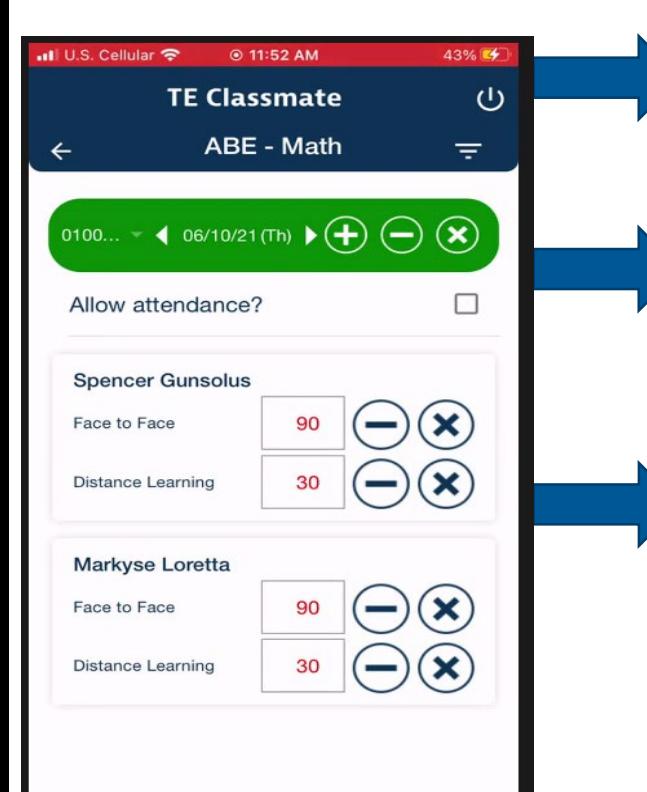

Use back arrow to go back to list of classes. Power button in upper right logs you out. Sort button allows to sort by first and last name.

Select class to change class. Select date to change date. For entire class, use plus and minus signs to add or subtract minutes. The X sets the minutes to 0.

For each student, use plus and minus signs to add or subtract minutes. The X sets the minutes to 0.

#### **Submit to Save**

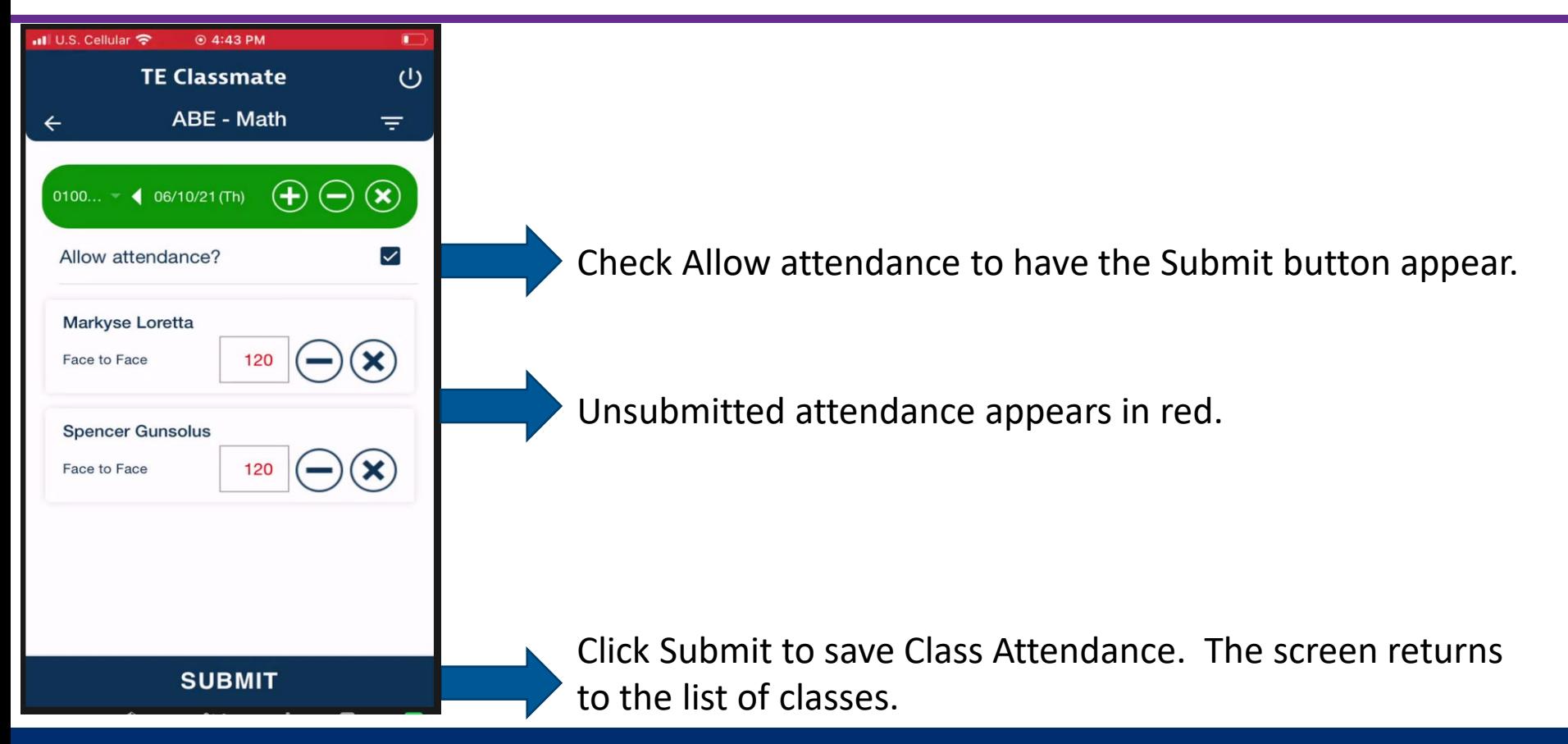

### **Attendance appears in TE**

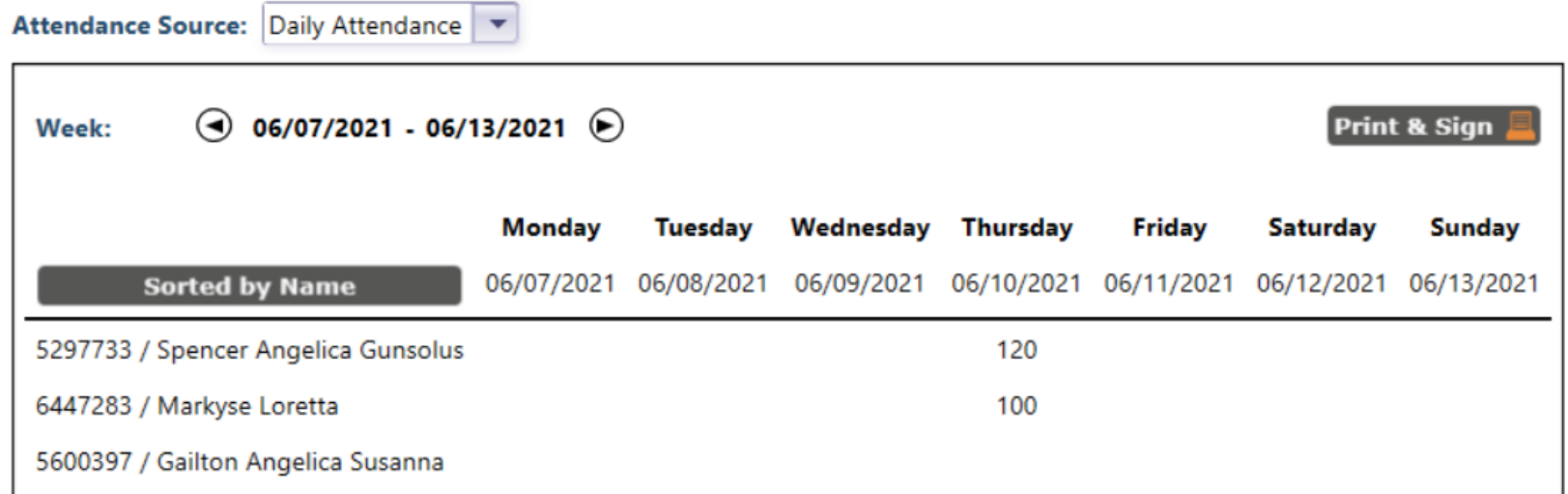

Third student had exited class and does not appear in TE Classmate.

## **Class Setup in TE Organization>Classes>Instances>Edit**

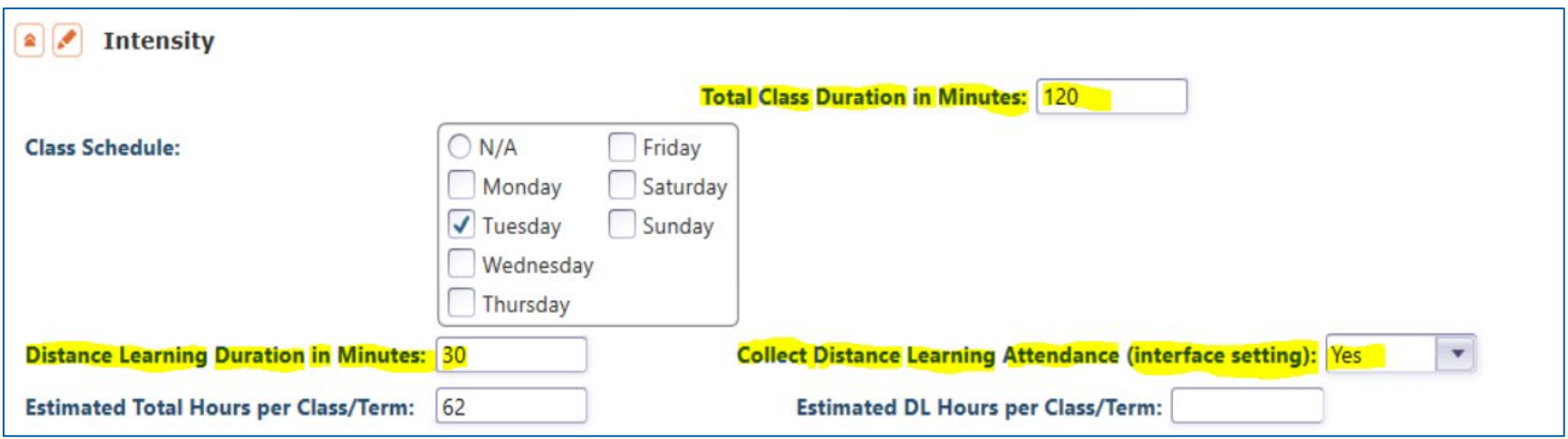

**Total Class Duration in Minutes** is the default setting for each class.

**Collect Distance Learning Attendance (interface setting)** must be set to **Yes** for

distance learning tracking.

**Distance Learning Duration in Minutes** is the default setting for each class.

Distance Learning + Face to Face = Total Class Duration

## **Distance Learning Class Attendance**

![](_page_9_Picture_1.jpeg)

![](_page_10_Picture_0.jpeg)

# Questions?

![](_page_11_Picture_0.jpeg)

![](_page_11_Figure_1.jpeg)

*Assessment (CASAS eTests Online and Paper)*

![](_page_11_Picture_3.jpeg)

*National External Diploma Program*

![](_page_11_Picture_5.jpeg)

*TOPSpro Enterprise Accountability Software*

![](_page_11_Picture_7.jpeg)

*Workforce Skills Certification System*

![](_page_11_Picture_9.jpeg)

![](_page_11_Picture_10.jpeg)

*Live Facilitated Training QuickSearch Online Curriculum Materials Database*

*Connect with Summer Institute participants, use #casassi2021 to share!*

![](_page_11_Picture_13.jpeg)

![](_page_11_Picture_14.jpeg)

![](_page_11_Picture_15.jpeg)

![](_page_11_Figure_16.jpeg)

*[www.casas.org](http://www.casas.org/)*

*[casas-si@casas.org](mailto:casas-si@casas.org?subject=Summer%20Institute%202021)*

*1-800-255-1036*

#### TE Innovations